The New Surrey Schools App

The new Surrey Schools app is available for free through the iOS or Android app stores, by searching for 'Surrey Schools'.

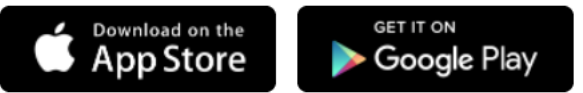

Android:<https://play.google.com/store/apps/details?id=ca.schoolbundle.surrey> iOS:<https://apps.apple.com/ca/app/surrey-schools/id1611336585>

We have also located the links to the new Surrey Schools app on the bottom left side of every page on our new [public website.](https://www.surreyschools.ca/)

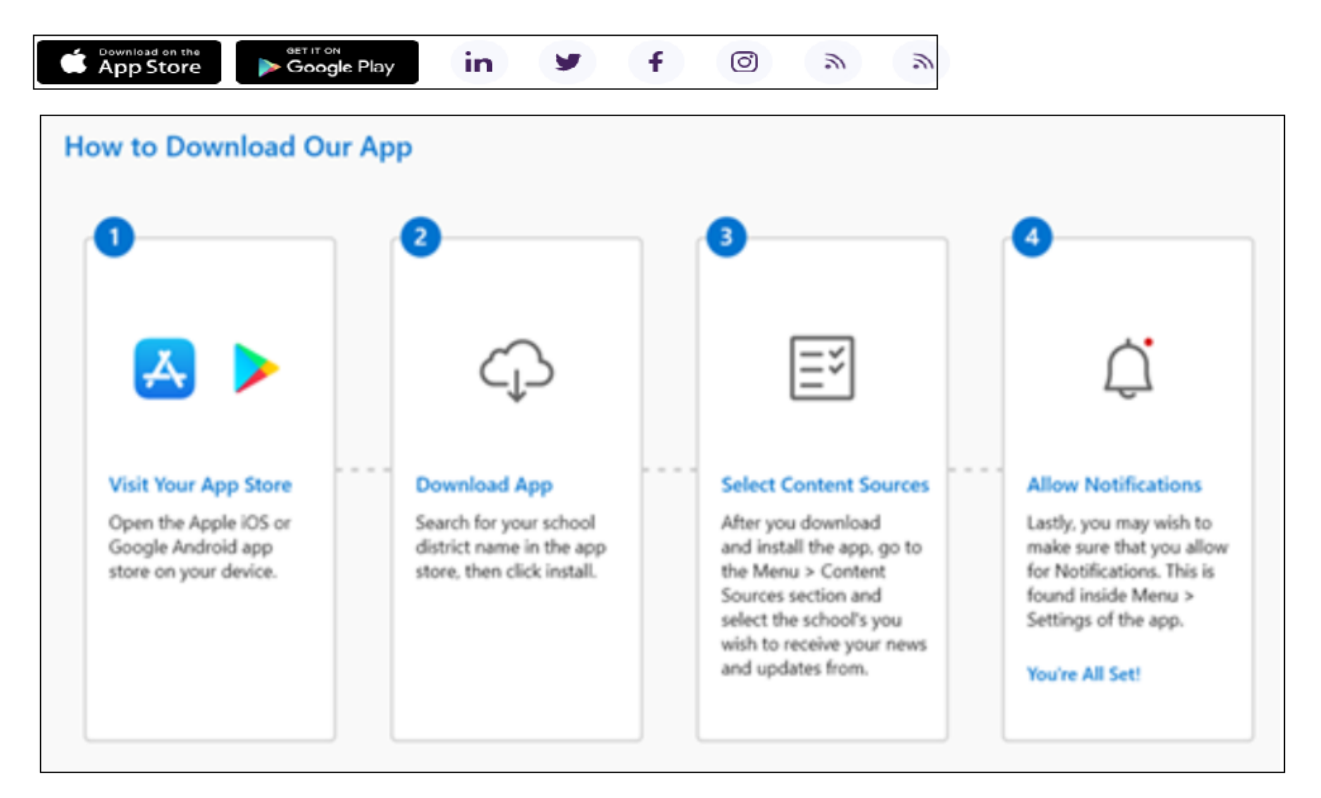

Step by Step:

- 1. Search for "Surrey Schools" in your chosen app store
- 2. Click Surrey Schools. Install. Then Open the app.
- 3. In the app, click **Menu** and then click **Content Sources**. In addition to district news from Surrey Schools, pick which school(s) you want to receive your news and updates from. Click **Next**.
- 4. To receive push notifications, make sure that setting is enabled. In the app, click **Menu** then click **Settings.** Select what notifications you want to receive (Notifications, News and/or Events) and ensure **Push Notifications** is set to On.